### 101年資訊安全暨惡意電子郵件 社交工程演練教育訓練

報告單位:圖書館 報告日期:101年5月28日 報告時間:上午09:00~12:00 報告地點:J401國際會議廳

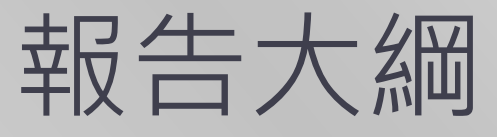

前言

- 100年資安動畫影片欣賞
- 社交工程演練相關說明
- 資訊安全作業注意事項
- 資訊安全相關法規
- 資安威脅發展趨勢
- 設定以文字方式開啟電子郵件

### 教育部要求有關資訊安全教育訓練規定 (政府機關(構)資訊安全責任等級分級)

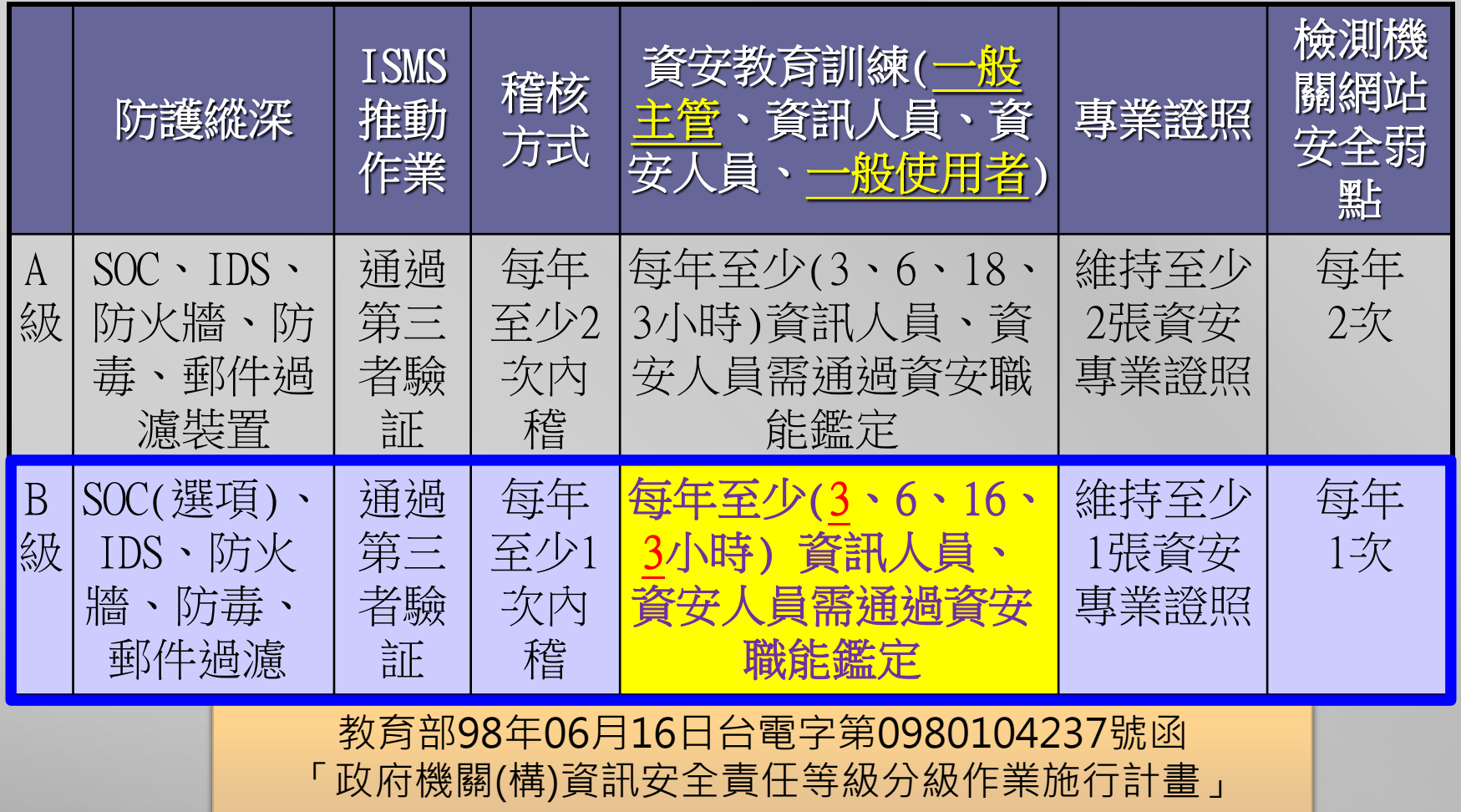

# 100年資安動畫影片

1. 資安週活動介紹 ([http://www.youtube.com/watch?v=eIlZCS](http://www.youtube.com/watch?v=eIlZCS34G5c) [34G5c](http://www.youtube.com/watch?v=eIlZCS34G5c))

 $\mathcal{U}$ 

- 2. 100年資安動畫金像獎 第四名:資安了沒 ([http://www.youtube.com/watch?v=1n6H](http://www.youtube.com/watch?v=1n6HWdAx_8E) WdAx 8E)
- 3. 100年資安動畫金像獎 第二名:個資英雄傳 ([http://www.youtube.com/watch?v=jK437A](http://www.youtube.com/watch?v=jK437A5fnqI&context=C49ee8faVDvjVQa1PpcFMAdzod5NVOLk-g9rguWqLtFjxxOQ16Abs%3D) [5fnqI&context=C49ee8faVDvjVQa1PpcFM](http://www.youtube.com/watch?v=jK437A5fnqI&context=C49ee8faVDvjVQa1PpcFMAdzod5NVOLk-g9rguWqLtFjxxOQ16Abs%3D) [Adzod5NVOLk](http://www.youtube.com/watch?v=jK437A5fnqI&context=C49ee8faVDvjVQa1PpcFMAdzod5NVOLk-g9rguWqLtFjxxOQ16Abs%3D)[g9rguWqLtFjxxOQ16Abs%3D](http://www.youtube.com/watch?v=jK437A5fnqI&context=C49ee8faVDvjVQa1PpcFMAdzod5NVOLk-g9rguWqLtFjxxOQ16Abs%3D))

# 社交工程演練相關說明

#### 演練時程說明

- 提報演練名單:5月(各機關學校提報)。
- 2. 各機關學校自行辦理宣導教育訓練:5月(全部行 政人員)。
- 3. 教育訓練時數:1小時。
- 4. 教育部進行第1次演練:6月。
- 5. 各單位針對開啟惡意郵件或點閱惡意郵件附件內 容人員,進行加強宣導:8 ~ 9月。
- 6. 教育部進行第2次演練:10月。

#### 演練前宣導課程應分兩階段辦理:

- 第一階段(於演練作業辦理前) 各機關學校應針對單位所有行政人員,全面性實 施教育訓練。
- 第二階段(於演練作業完成後)

針對開啟惡意郵件比例較高、點閱惡意郵件所附 連結或檔案之人員再次進行教育訓練加強宣導, 以強化其警覺性。

#### 演練評量標準

- 各單位之惡意郵件開啟率及惡意連結(或檔案)點擊 率計算方式如下:
	- 惡意郵件開啟率:開啟惡意郵件之人數 / 機關提 報人數。
	- 惡意連結(或檔案)點擊率:點閱惡意郵件所附連 結或檔案之人數 / 機關提報人數。
- 各單位之惡意郵件開啟率**應低於10%以下;**惡意連 結(或檔案)點擊率**應低於6%以下**。

#### 惡意電子郵件的特徵

 透過電子郵件,可以讓收件者 1. 誘騙進入假網站(網路釣魚)。 2. 開啟惡意檔案(木馬後門)。 3. 下載問題檔案(木馬後門)。 常見發燒話題:政治新聞、色情圖片、休閒養生。 網路郵件與網站詐騙技術演進,目前已到真假難辯。 駭客會假冒成使用者信任的人,進而讓使用者相信而 去開啟郵件及含惡意程式之附件或超連結。 假冒寄件者方式,真假寄件者資料難以分辨。 附件檔案型態不一定是執行檔 (.exe ), 可能 是 .doc 、 .ppt 、 .mdb 等, 甚至是 .rar 。

### 當收到信件請先確認下列事項

- 1. 寄件人
	- 陌生人不要開
	- 寄件人是可以偽冒的(實作)
- 2. 主旨
	- 非公務郵件不要開
	- 主旨怿異不要開
	- 主旨吸引力與急迫性請注意
- 3. 寄件時間
	- 發信時間怪異不要開(台灣與國外差異)

若無法確認,先以電話與發信人確認後,再開啟郵件

#### 當讀取信件時建議

#### 1. 內容

- 要求輸入敏感與隱私資料不要輸入
- 確認垃圾信件請刪除不要再轉寄他人
- 2. 附件
	- 請勿直接開啟
	- 下載掃毒確認安全再開啟
- 3. 連結 (避免上惡意連結的當)
	- 請勿直接連結
	- 建議開新網頁尋找網址或自己輸入網址 連結網址為IP時請確認其安全性

#### 寄信時應注意事項

#### 1. 郵件信箱區分用途使用

- 學校電子郵件帳號以學校公務用途為主
- 私人信件可利用非學校電子郵件帳號寄送(可申 請免費電子郵件帳號)
- 學校用與其他用途請分開使用,不要都使用同 一信箱

2. 寄信時

▪ 寄給多人時,請使用密件副本寄信 ■ 重要信件請勾選要求讀取回條後再寄信 事後可用電話追蹤

#### 為何不用系統攔截社交工程信件?

社交工程的目的在於取得人的關注力及信任,繼而 進行資料的誘取,故在內容特徵上更會針對郵件過 濾規則進行調整迴避,以期達到讓使用者能收到郵 件點閱而完成騙取資料之目的

# 資訊安全作業注意事項

#### 處理個資之電腦使用應注意事項(1/2)

- 處理個人資料的電腦需設置使用者帳號及密碼
- 密碼應包含文數字,至少8碼,每六個月更換一次
- 機密或敏感的資料檔案應以安全的方式保護, 例如: 加密、壓縮等
- 個人電腦內重要資料檔案,至少每月備份一次
- 個人電腦備應使用螢幕保護程式,設定螢幕保護密 碼,並將螢幕保護啟動時間設定為15分鐘以內
- 交換個人資料檔案時,應對資料檔案加密,亦或是 透過加密通道傳送。

#### 處理個資之電腦使用應注意事項(2/2)

- 個人資料禁止存放於網路芳鄰分享目錄,並停用 Guest帳號。
- 存放機密或敏感等級的資料檔案電腦應與外部網路 隔絕(如:防火牆)。
- 存放個人資料之電腦應安裝防毒軟體, 除至少每日 更新病毒碼外,並應每週執形排程掃瞄。
- 存放個人資料之電腦應定期檢視、更新作業系統、 應用程式漏洞(如:Windows作業系統、 Windows Office、Adobe Acrobat等)。

#### 使用合法授權軟體

- 圖書館每學期一次派員至各單位進行行政與教學用 電腦使用授權軟體檢查,並將成效於辦理智慧財產 權執行情形中回報教育部。
- 有關校園授權軟體清單,請參閱圖書館資訊技術組 網頁,網頁清單內容不包含各系科或各型計畫採購 教學用研究用之軟體。

#### 自由軟體(或共享軟體)

- 根據自由軟體基金會的定義,自由軟體(Freeware) 是一種可以不受限制地自由使用、複製、研究、修 改和分發的軟體。
- 所謂「免費軟體(Freeware)」或「共享軟體 (Shareware)」都是著作權法上受保護之電腦程式 著作,並不因為其名為「共享」或「免費」,或在 網路上允許任何人自由下載,便表示該電腦程式著 作不受著作權法保護。
- 教育部校園自由軟體數位資源推廣服務中心

#### 可能感染病毒木馬的途徑列舉如下

- 1. 電子郵件:附件檔案包含病毒碼檔案、郵件網頁 要求下載安裝檔案。
- 2. 即時通與網頁瀏覽:點選網頁超連結要求下載安 裝檔案、用戶檔案傳送(已經不多見)。
- 3. 下載軟體:免費工具,盜版軟體、好玩遊戲、可 愛圖案、螢幕保護程式。
- 4. USB隨身碟與拇指碟 (傳播媒介)

#### 電腦使用者常見危險行為

- 1. 冒然使用P2P軟體確未預先(事後)處理安全問 題。
- 2. 自行安裝即時通(IM)軟體容易造成蠕蟲感染與 傳送木馬捷徑。
- 3. 長時間離開座位或下班未將電腦關機,容易造成 駭客入侵的最佳時機。
- 4. 錯誤觀念:我的電腦沒有重要資料,駭客不會找 上我啦!

### 自我防護的交戰守則(1/2)

- 1. 電子郵件防護 □ 寄件者不詳或不認識,異常,不要開啟。 □ 主旨標題過於吸引我們, 異常, 不要開啟。 可疑附件檔案(exe、dll、scr、bat、pif、com、 vbs、pps、...), 異常郵件, 不要開啟。 ■ 不要直接按下郵件連結, 觀察超聯結網址是否 相符。
	- □ 檢舉可疑信件與網站。

### 自我防護的交戰守則(2/2)

- 2. 密碼帳號防護
- □ 不要使用懶人密碼 (1234、qazplm、 qwert,…)。 □ 不要使用豬頭密碼 (密碼 = 帳號) 。 □ 安全密碼的字數長短 (6-8,英數字+符號) 3. 資料檔案防護(常備份資料檔案) □ USB隨身碟的備份,注意備份檢查程序。 □ 將『我的文件』, 壓縮後, 燒至唯讀光碟片。

# 資訊安全相關法規

#### 資訊安全相關法規

- 刑法(防駭條款)
- 個人資料保護法
- 個人資料保護法施行細則 著作權法

▶第358條至第360條之罪,須告訴乃論。

### 刑法第36章 妨害電腦使用罪

- 網路犯罪行為大約可歸類下列三種
	- 以網路作為犯罪工具–網路詐欺、網路恐嚇等
	- 以網路作為攻擊標的–竄改檔案、阻斷式服務攻 擊、駭客入侵、電腦病毒等
- 
- 以網路作為犯罪場所–如色情、誹謗、賭博等 第358條 無故入侵電腦罪
	- 無故輸入他人帳號密碼、破解使用電腦之保護措 施或利用電腦系統之漏洞,而入侵他人之電腦或 其相關設備者,處三年以下有期徒刑、拘役或科 或併科十萬元以下罰金。(為遏止駭客入侵行為)

▶第358條至第360條之罪,須告訴乃論。

**ANDIA** 

#### 妨害電腦使用罪主要內容

- 第359條 無故取得、刪除或變更他人電磁紀錄罪
	- 無故取得、刪除或變更他人電腦或其相關設備之 電磁紀錄,致生損害於公眾或他人者,處五年以 下有期徒刑、拘役或科或併科二十萬元以下罰金。 (為確保電腦內部電磁紀錄安全)
- 第360條 無故干擾電腦系統罪
	- 無故以電腦程式或其他電磁方式干擾他人電腦或 其相關設備,致生損害於公眾或他人者,處三年 以下有期徒刑、拘役或科或併科十萬元以下罰金。 (為維護電腦及網路運作正常)

#### 妨害電腦使用罪主要內容

- 第361條 對公務機關犯罪之加重
	- 對於公務機關之電腦或其相關設備犯前三條之罪 者,加重其刑至二分之一。(為確保國家安全)
- 第362條 製作供犯罪程式罪
	- 製作專供犯本章之罪之電腦程式,而供自己或他 人犯本章之罪,致生損害於公眾或他人者,處五 年以下有期徒刑、拘役或科或併科二十萬元以下 罰金。(為防止犯罪工具之利用與擴散)

### 個人資料保護法(1/2)

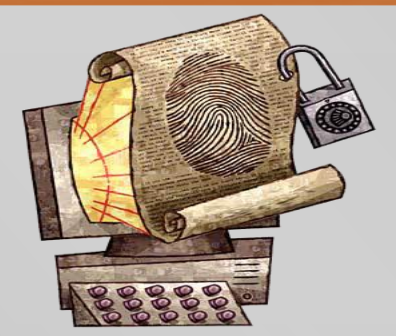

- 為規範個人資料之蒐集、處理及利用,以避免人格 權受侵害,並促進個人資料之合理利用,特制定本 法。
- 個人資料:指自然人之姓名、出生年月日、國民身 分證統一編號、護照號碼、特徵、指紋、婚姻、家 庭、教育、職業、病歷、醫療、基因、性生活、健 康檢查、犯罪前科、聯絡方式、財務情況、社會活 動及其他得以直接或間接方式識別該個人之資料。

#### 個人資料保護法(2/2)

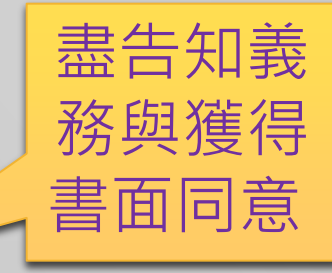

- 機關對個人資料之蒐集或利用的原則 應尊重當事人之權益,依誠實及信用方法為之 不得逾越特定目的之必要範圍,以確保當事人權益,避免 人格權受到侵害
- 是否揭露個人資料,應由當事人本身審慎決定
- 第51條 有下列情形之一者,不適用本法規定:
	- 自然人為單純個人或家庭活動之目的,而蒐集、處理或利 用個人資料。
		- 於公開場所或公開活動中所蒐集、處理或利用之未與其他 個人資料結合之影音資料。

#### 著作權法修正案

- 行政院於98年5月13日公佈著作權法部分條文修正, 第六章之一「網路服務提供者民事免責事由」或稱 「ISP責任避風港條款」
- 網路服務提供者包含:
	- 連線服務提供者(Hinet、Seednet、TANet等)
	- 快速存取服務提供者
	- 資訊儲存服務提供者(提供部落格、網路拍賣服務等)
	- 搜尋服務提供者(Google等搜尋引擎)

#### 侵犯著作權行為

#### 經著作權人舉證

- ■使用者構成著作財產權之侵害,ISP構成共同侵權 行為
- ISP與使用者依法負民事連帶賠償責任 使用者 →依法負刑事責任:3年以下有期徒刑 ISP行為人→依法負刑事責任:3年以下徒刑 ISP(法人) →依法負刑事責任:罰金

#### 避風港條款 & 三振條款

#### 避風港條款

- ISP業者接獲侵權通知,立即移除或關閉涉有侵權的 內容。依法不負民事與刑事責任。
- 移除或關閉後,立即告知「使用者」。使用者有回 覆通知,立即轉送著作權人。著作權人必須在十天 內提起訴訟證明,若著作權人沒有在十天內提出訴 訟證明,必須在十四天內恢復使用者內容。

#### 三振條款

網路使用者如有三次涉及侵權情事,將可能被終止 全部或部分的網路服務

#### 業務項目服務說明

- 垃圾郵件處理機制說明
- 防毒軟體安裝網頁
- TV公播與LED跑馬燈播放系統

## 資安威脅發展趨勢

#### 2009年六大資安事件

- 安全軟體商賽門鐵克回顧2009年六大資安事件,分別 是:1.網路黑市批發個資、2.社群網站遭劫、3.網購平 台個資外洩、4.駭客入侵電子郵件、5.垃圾郵件以及6. 惡意病毒感染。
- 隨開心農場遊戲暴紅,facebook網站出現惡意連結 Twitter也一度遭受垃圾郵件入侵,資安問題成為這些 社群網站重大挑戰。
- 此外,網路購物市場也爆發幾次網購平台個資外洩事 件,佔詐騙事件35%,也讓網購安全性亮起紅燈。其 他包括垃圾郵件暴增以及電子信箱帳號密碼外洩等事 件。

資料來源:賽門鐵克防毒公司

#### 2010年重大資安事件回顧

- 2010年間最受安全產業討論的議題Stuxnet(編按: 2010 年11月 Stuxnet蠕蟲攻擊伊朗核電廠,鎖定水庫、油井、電廠等重要基 礎設施。大多數Stuxnet的攻擊目標出現在伊朗,引發意圖破壞 核子設施的陰謀論說。)。毫無疑問的是,Stuxnet是一款高度精 良的惡意軟體。但就衝擊度而言,多數的使用者並未受顯明的影 響。它不偷盜資料,不促銷假防毒軟體,也不會大量傳送垃圾訊 息。
- 過度強調Stuxnet預告了惡意軟體威脅影響「真實世界」機構的 新世代來臨,也不完全正確。早在2003年,Slammer蠕蟲就打 撃了俄亥俄州一個核能機構,並關閉了一個監視系統。而 DOWNAD\Conficker蠕蟲攻擊了多個高知名度機 構如醫院(甚 至影響了MRI磁核共振造影),執法單位,甚至不同的軍事機構。

資料來源:趨勢科技網站

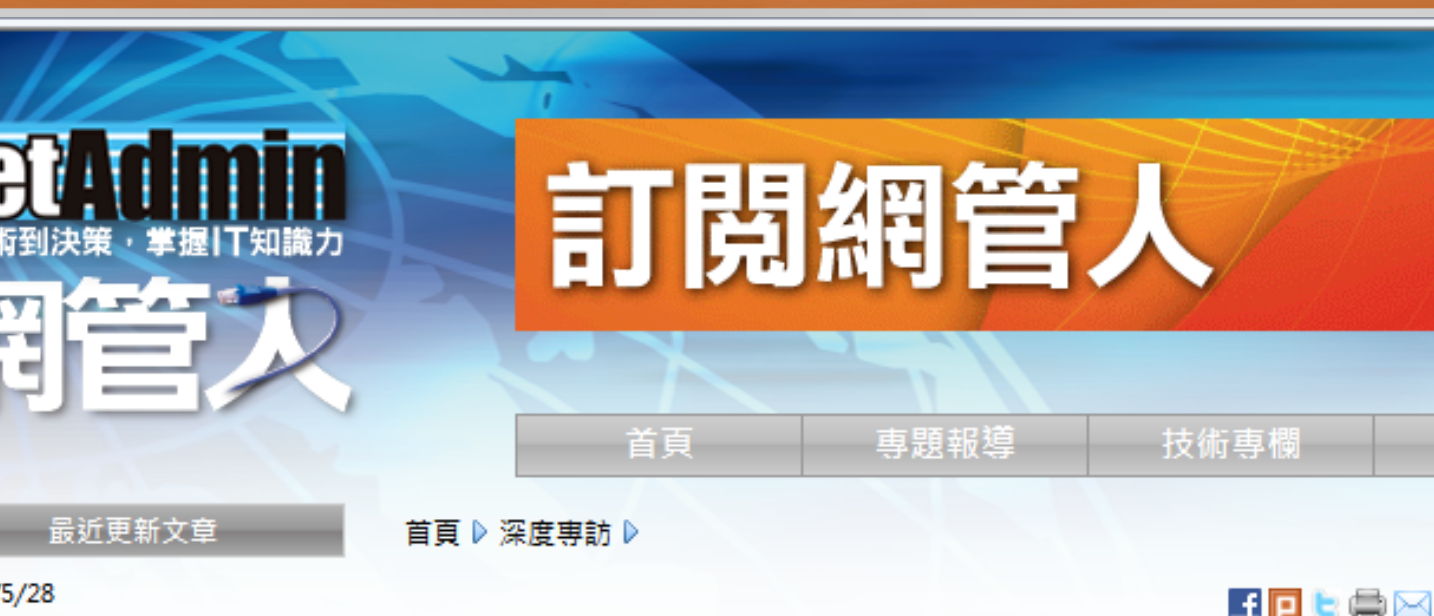

2012/5/28 把握技術革新 IT向前行

2012/5/28

徒手打造pfSense負載平衡器

2012/5/25

诱禍網頁隨時隨地開發車案 Cloud9 IDE提供雲端開發環境

2012/5/25

六大路徑引領職涯發展

2012/5/24

在Cisco路由器設定ISDN

2012/5/23

從IT資料找出商業價值 精誠助企 業創造營運智慧

2012/5/23

2012/1/30

#### 2011資安回顧

吳傳經

在跨年煙火的亢奮猧後,大家還是會緬懷猧去一年民國百年的糖采。當 然,整體資安市場在過去一年也發生了很多鬧哄哄的事件,因此在邁入新 年之際,各大企業在經營策略與資安管理上也需重新檢視。

꽝

產業i

猧去一年資安市場發生許多鬧哄哄的事件,所調知己知彼,百戰百勝,藉 由回顧2011年資安四大威脅,希望讓企業對整個大環境的安全走向掌握 得宜。這些資安問題仍然是威脅發展的基調,攻擊特性可能會更為精密與 針對性,企業應做好資安防護計畫,嚴正以待。

### 2011資安回顧

進階持續性威脅(APT)

內部員工不慎將資 料洩露外,更要嚴 防將行動裝置當成 竊取企業機密資料 工具的惡意行為。

- 行動惡意程式肆虐、資料遺失風險大增
- 地下經濟浮上檯面
- SSL憑證機構遭入侵

駭客透過竊取 SSL憑證攔截 網路用戶傳送 機密資料

遭受攻擊的企業多數為 化學相關的研究、開發 及製造業者,其目的在 於竊取智慧財產,例如 設計文件、配方與製程 等企業機密資料。

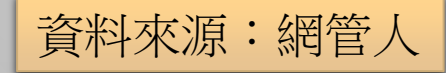

#### 進階持續性威脅(APT)

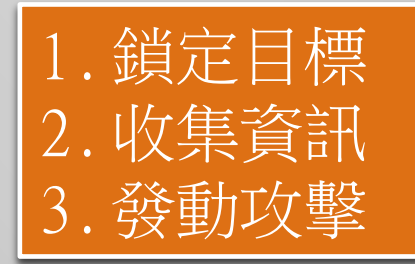

#### 受攻擊往例分享

1. 攻擊者無法取得目標單位的E-mail等帳號資訊,於是透過 社交網站蒐集到在目標單位工作的人員,再伺機慢慢靠近 接觸,取得對方信任後再透過寄送惡意郵件等手法,逐步 滲透。(有玩過facebook這類社交網站的應該知道要找到 彼此陌生的兩個人間的共通朋友,並不是太困難的事吧) 2. 某知名網站,由於該網站資安防護體系還算完整,駭客久 久無法攻破,於是轉個彎改採間接方式,研究與其介接的 周邊服務,成功突破了周邊服務後再沿路慢慢打回去,最 終還是成功竊取了該網站所儲存的大量機敏資訊。

原文網址: MIS的逆襲-企業怎麼面對APT攻擊?,Information Security 資安人科技網 http://www.informationsecurity.com.tw/article/article\_detail.aspx?aid=6321#i xzz1w6bLYJaN

# 設定以文字方式 開啟電子郵件

#### 1.開啟 Outlook express, 點選 【工具】 > 【選項】

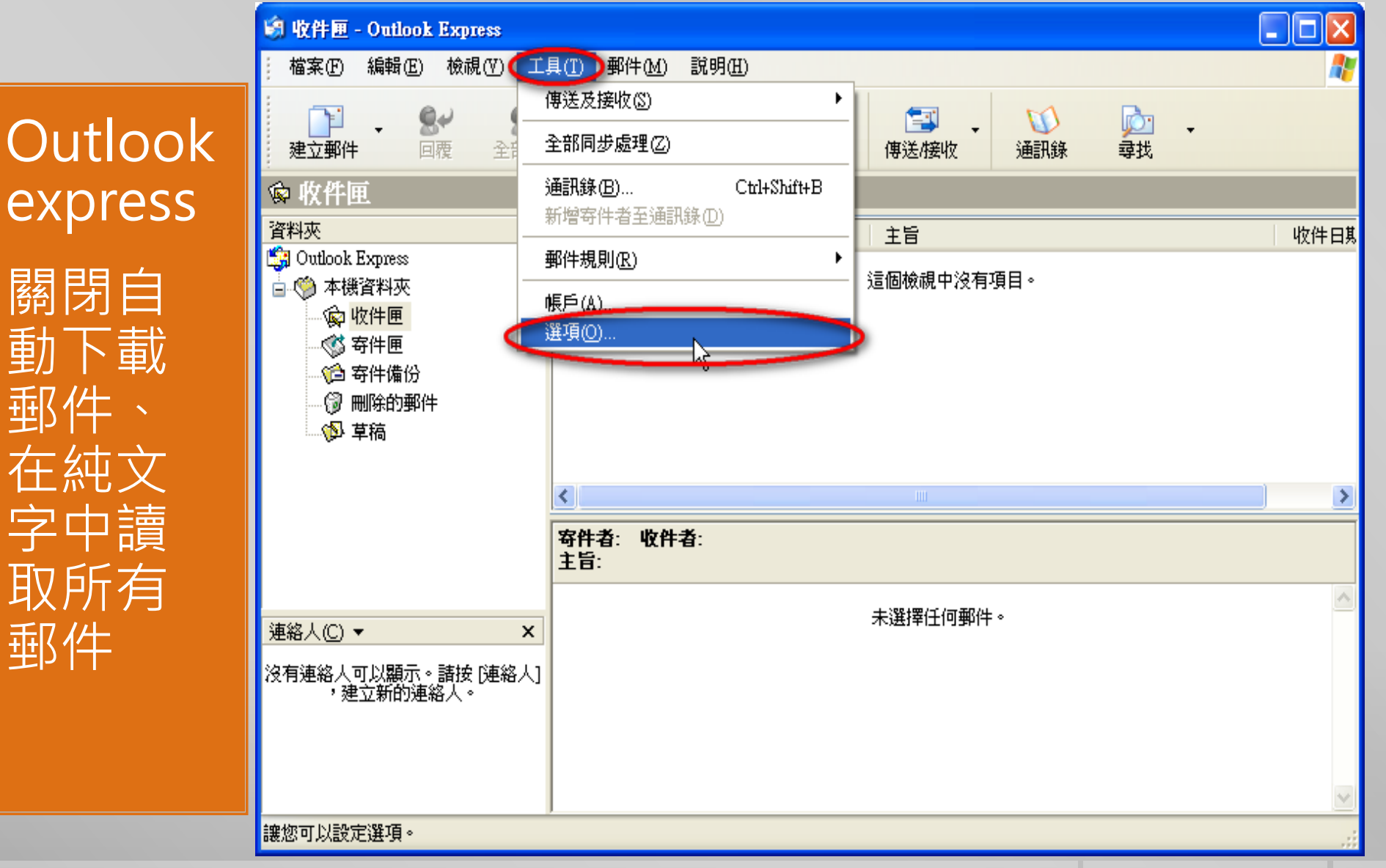

#### 2.再點選 【讀取】,關閉 【郵件預覽】與【在預覽窗格檢 視郵件時自動下載郵件】,開啟【在純文字中讀取所有郵

#### **Outlook** express

件】

關閉自 動下載 郵件、 在純文 字中讀 取所有 郵件

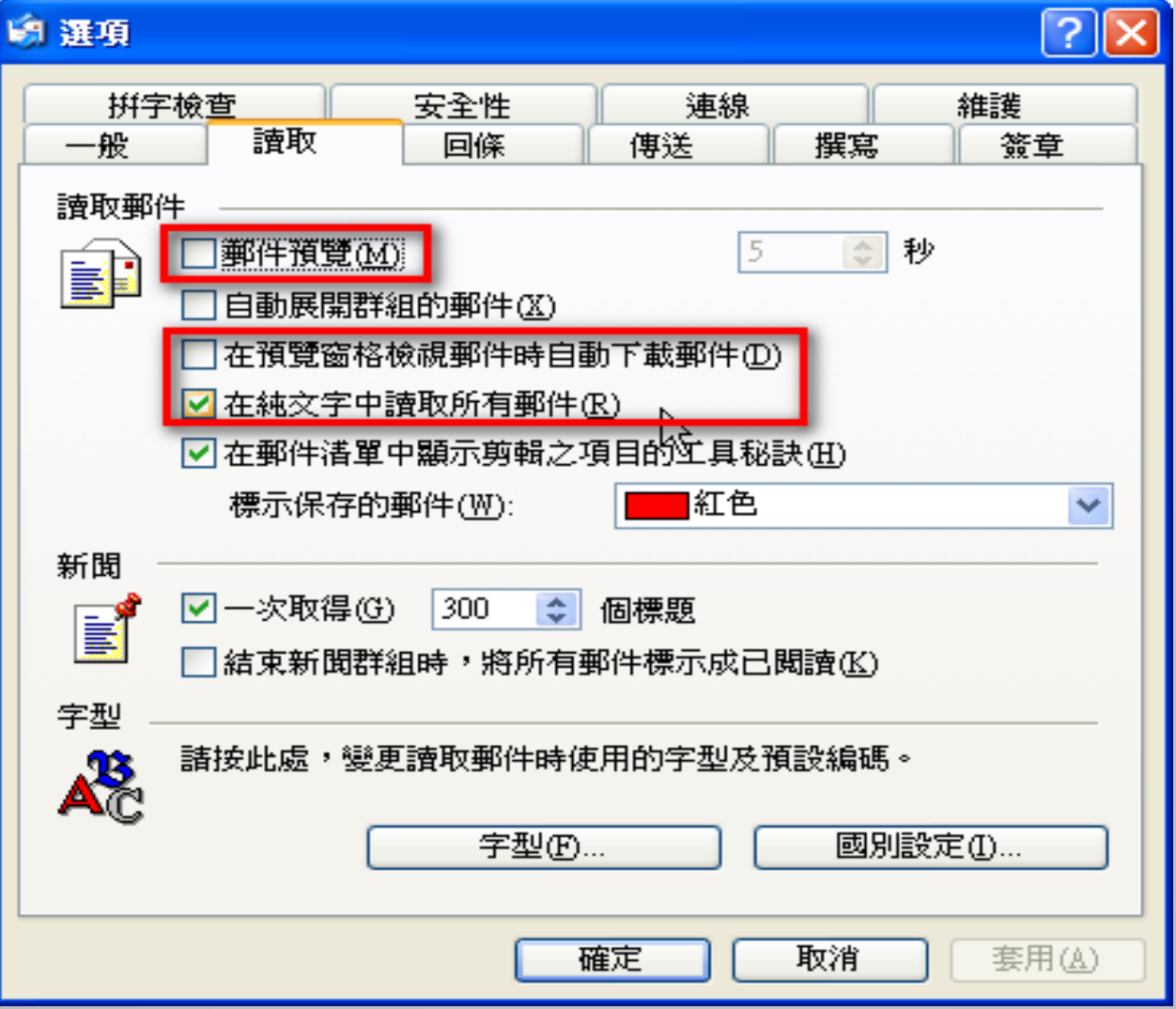

#### 1. 點選【讀取】> 【版面配置】

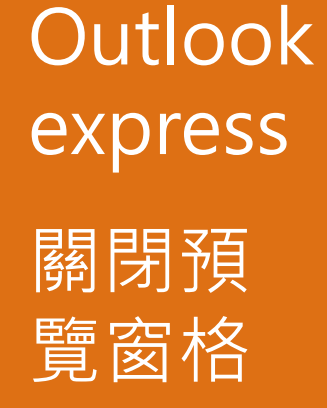

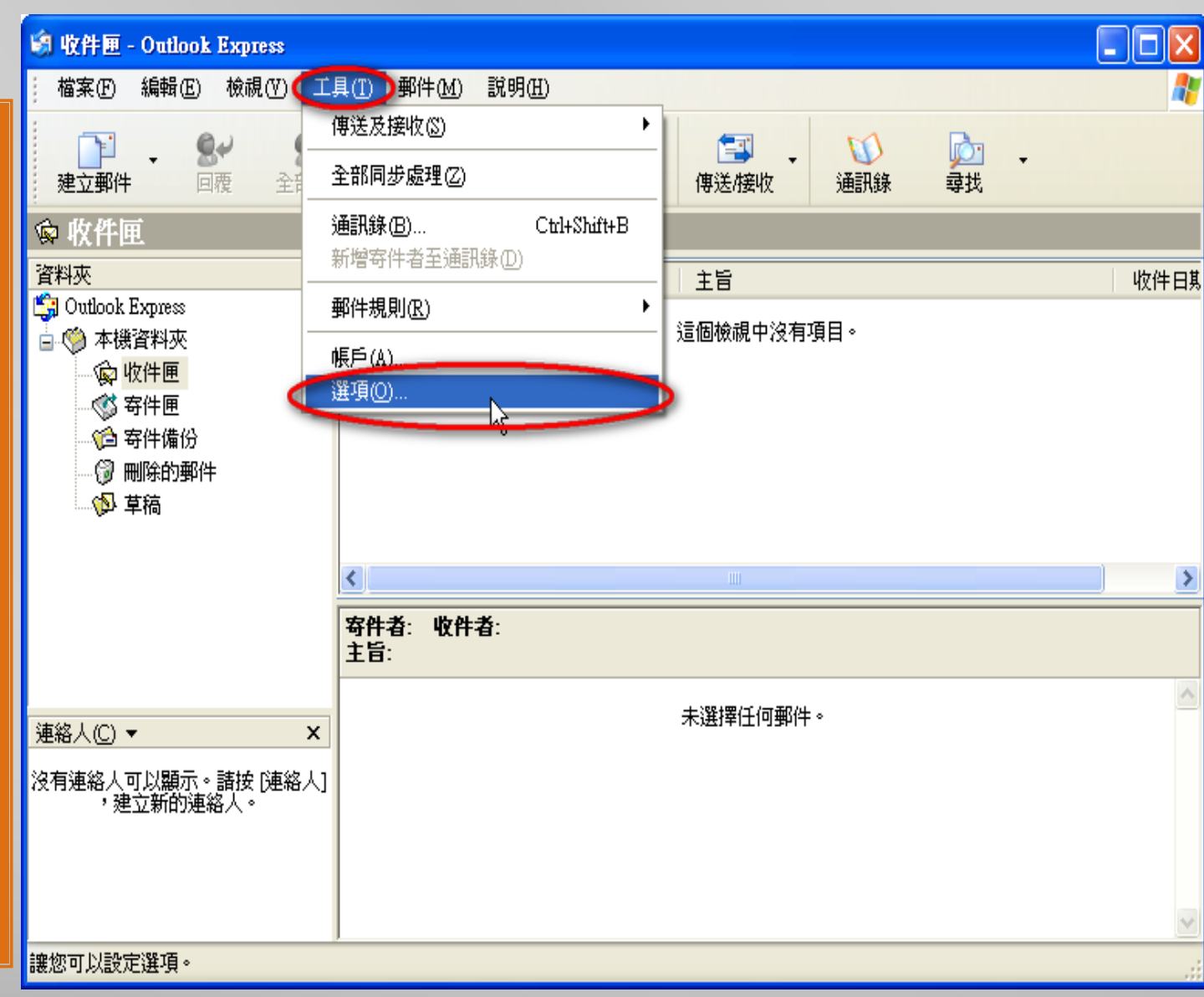

**AND** 

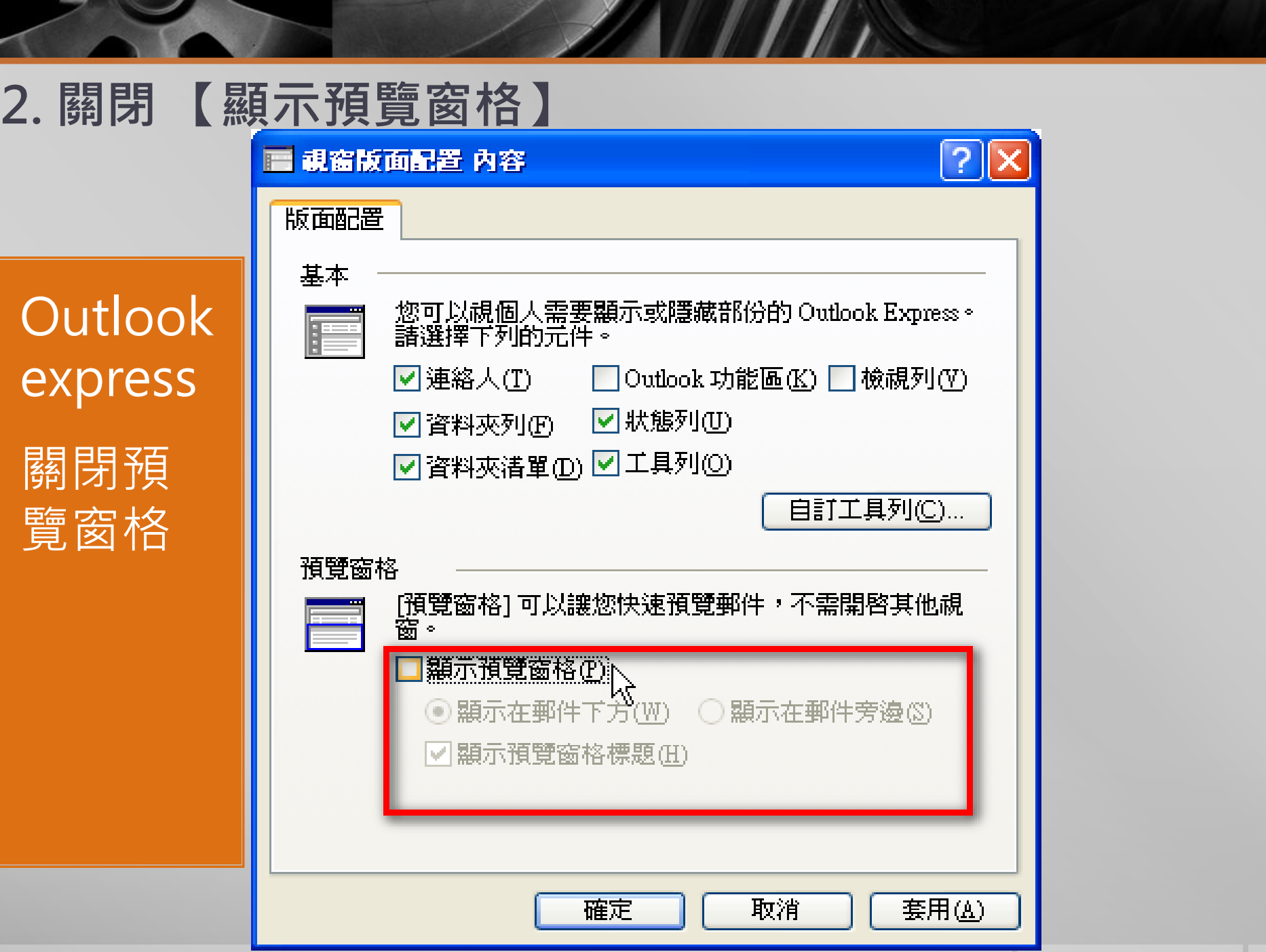

#### 1. 關閉讀取窗格

#### Ootlook

關閉讀取 窗格、在 純文字中 讀取所有 郵件

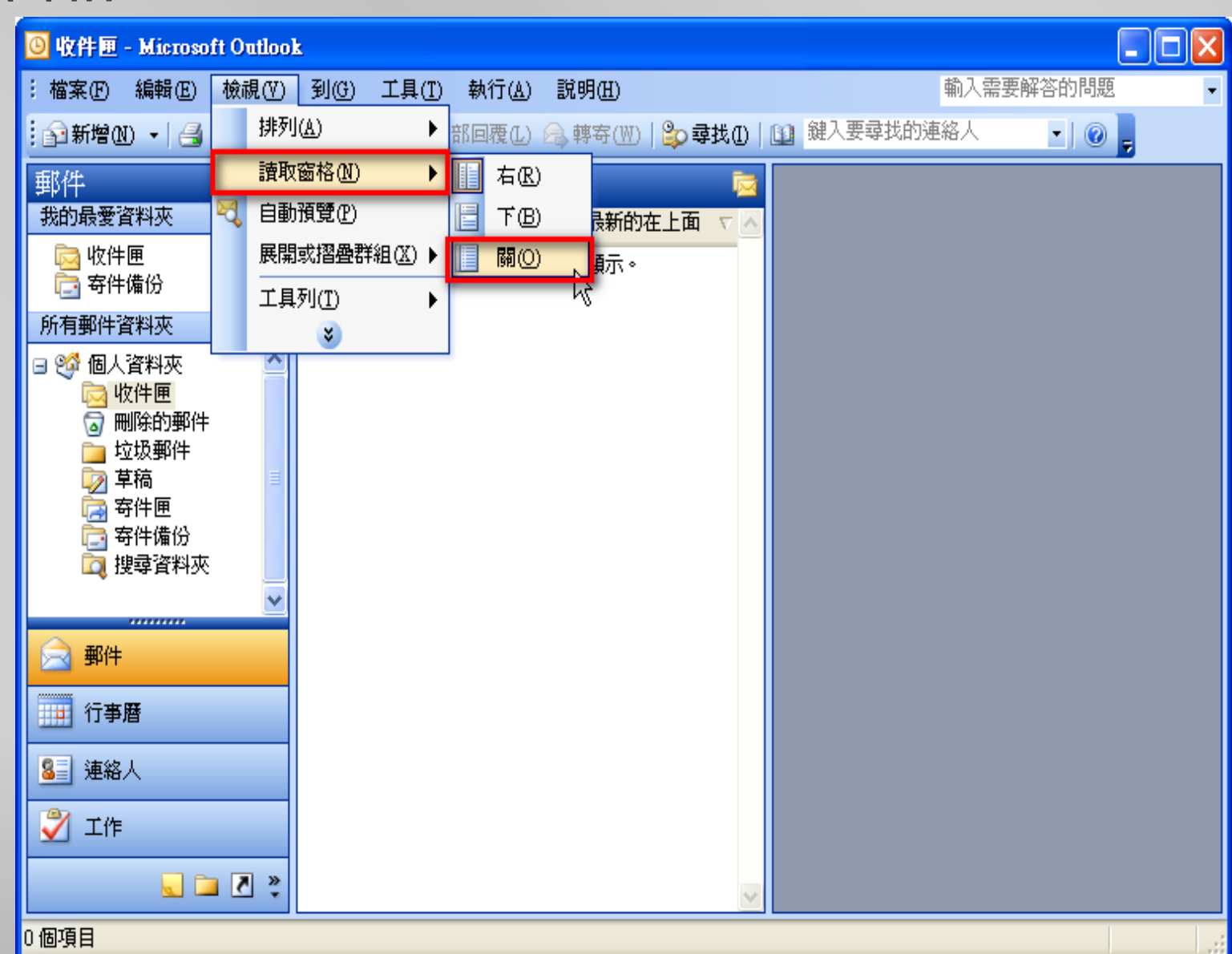

**AND** 

#### 2. 以 【純文字讀取所有標準郵件】

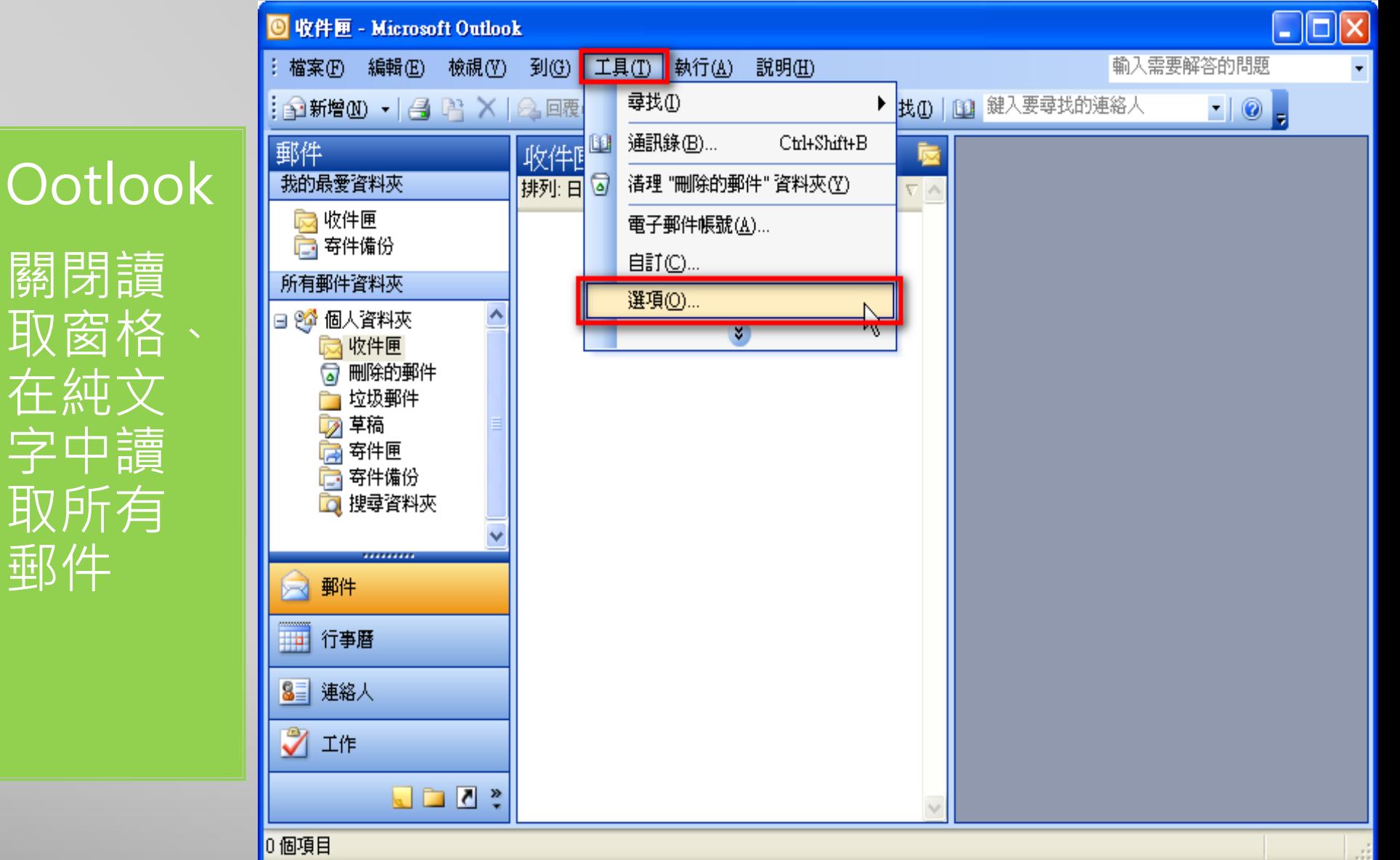

#### 2. 以【純文字讀取所有標準郵件】 (續)

#### Ootlook

關閉讀 取窗格 在純文 字中讀 取所有 郵件

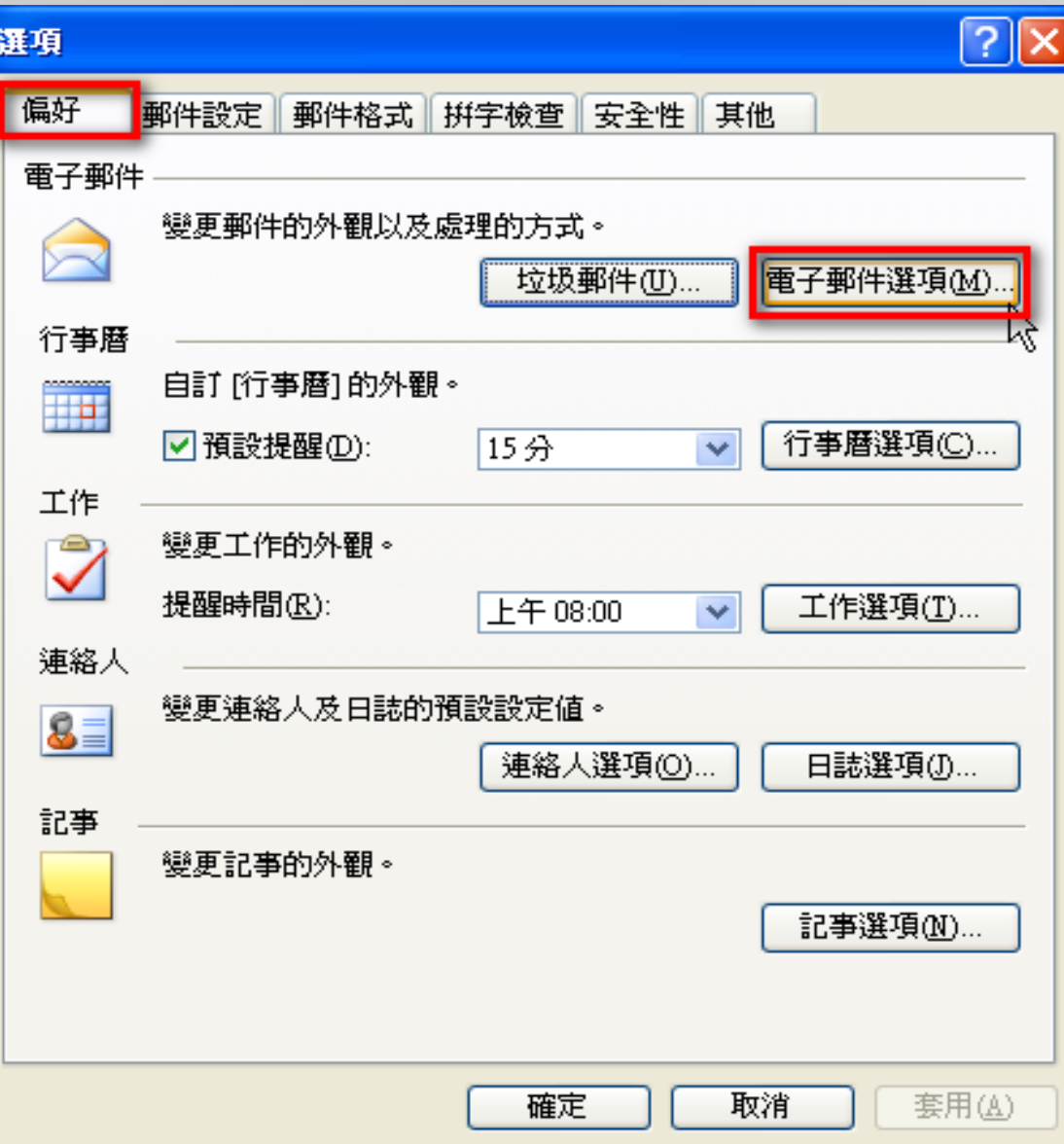

#### 2. 以 【純文字讀取所有標準郵件】 (續)

Ootloo

關閉讀

取窗格

在純文

字中讀

取所有

郵件

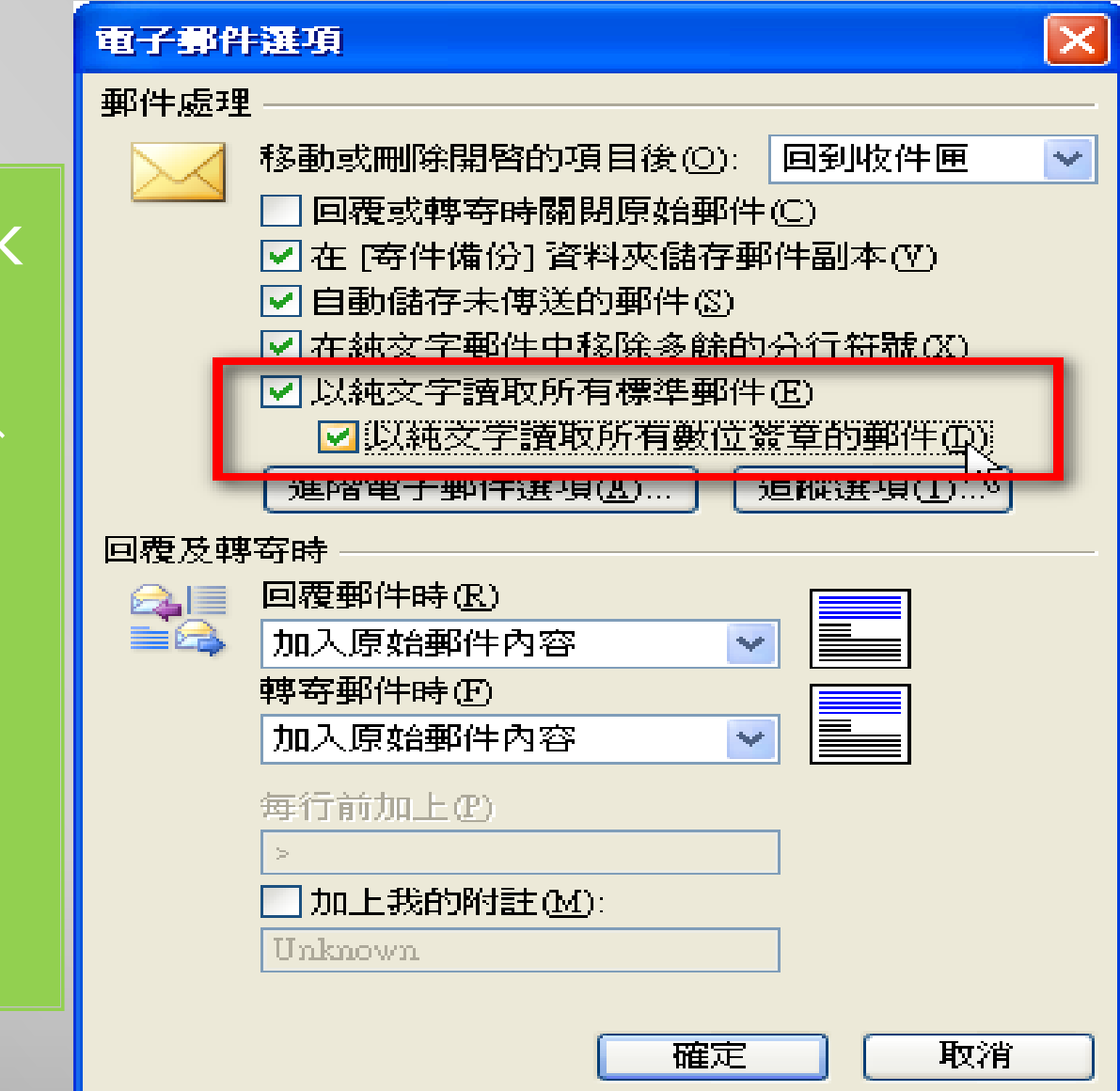

#### 1. 點選【設定】

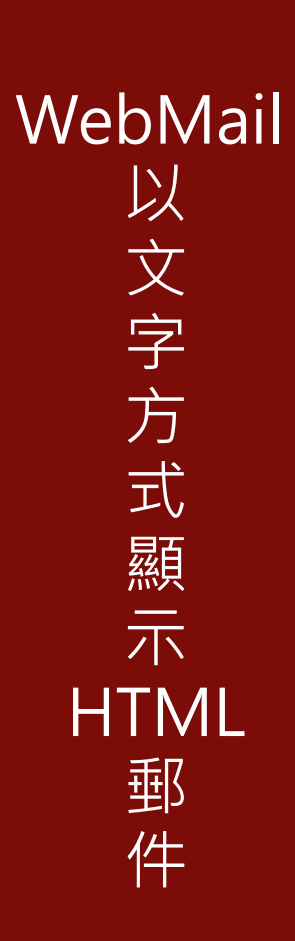

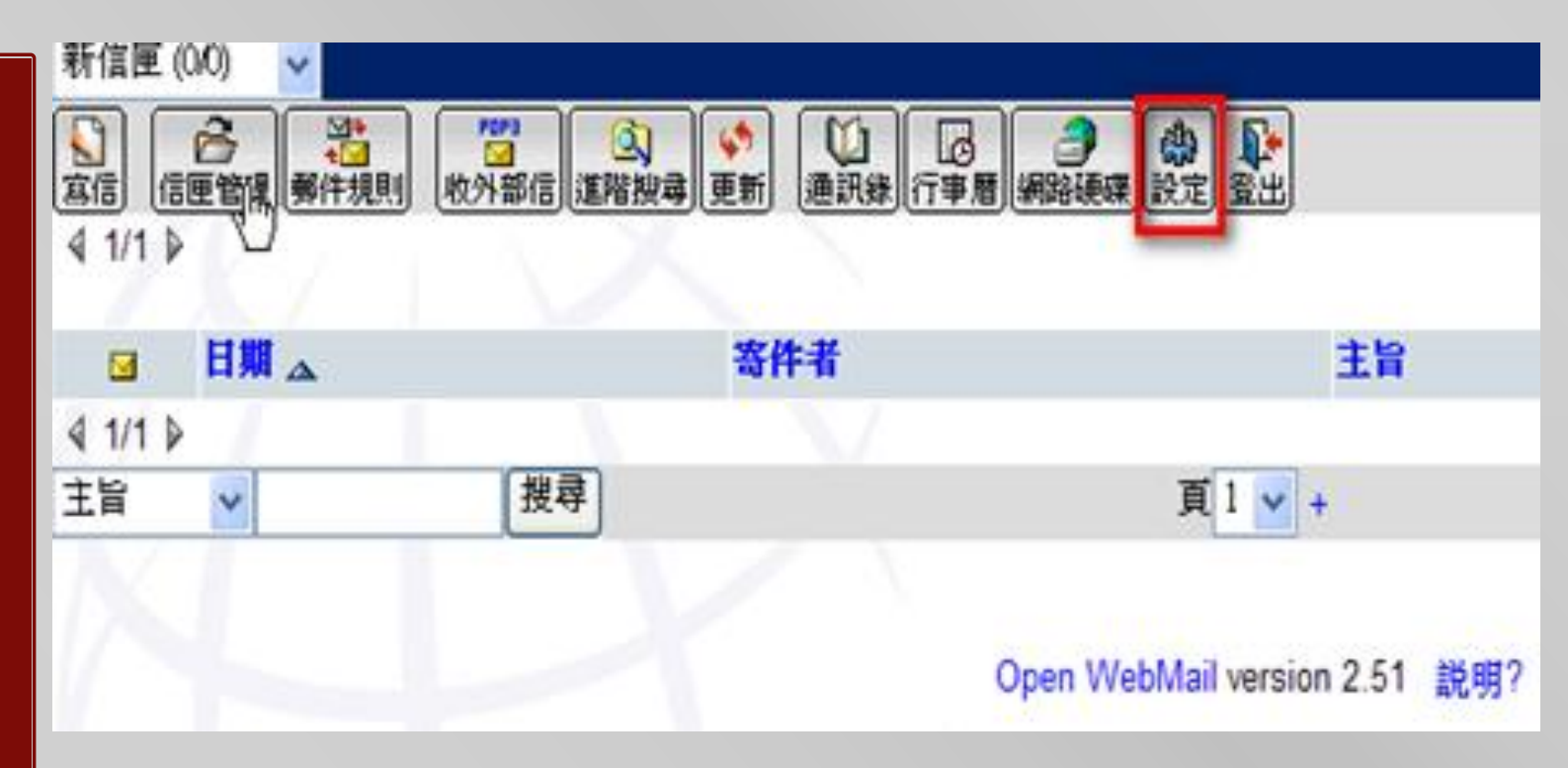

 $\mathbb{Z}$ 

#### 2. 往下捲至 【讀信相關設定】,勾選 【以文字方式顯示 HTML郵件】

WebMail 以 文 字 方 式 顯 示 **HTML** 郵 件

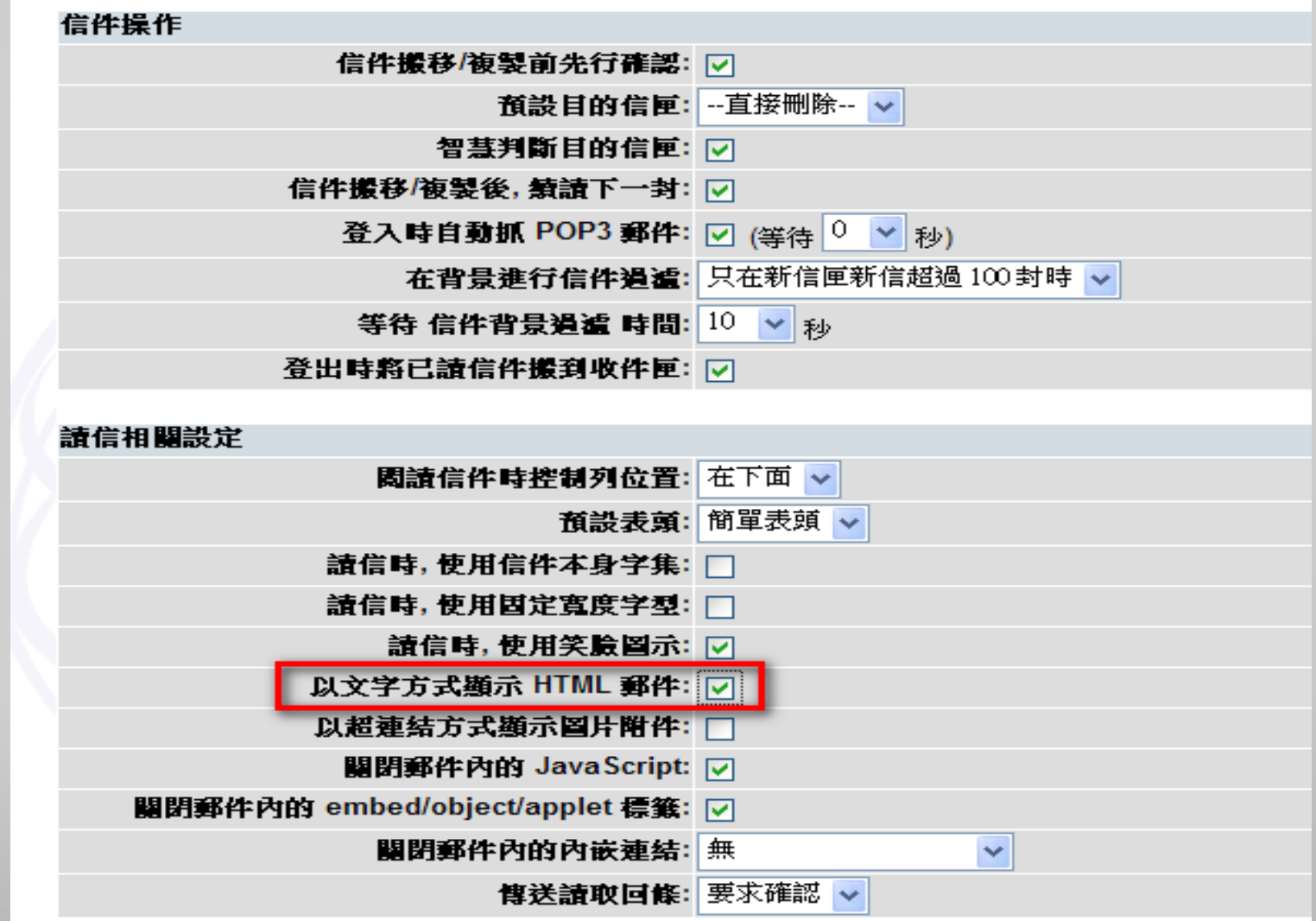

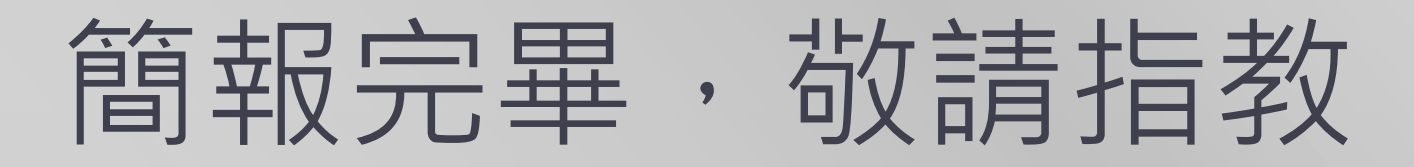

### 請幫忙繳回測驗問卷

感謝大家!